## **Wikiprint Book**

**Title: udg/registration**

**Subject: TracMeteo - udg/registration**

**Version: 10**

**Date: 08/14/2022 02:21:25 PM**

## **Table of Contents**

Registration and Group Membership 3

## **Registration and Group Membership**

Users can ?**register** by filling the required information (including the user, password, email address, institution and intended usage) in the THREDDS Administration Portal [?UDG-TAP.](http://meteo.unican.es/udg-tap) An automatic email will be send upon registration to the indicated email address to active the account (check the spam folder). Then, the user can login in the UDG-TAP and request access to the different datasets.

Dataset authorization is organized in groups, which correspond to different supported projects and international initiatives (VALUE, CORDEX-ESD, EUPORIAS, SPECS and NACLIM), including also a PUBLIC\_DATA group for all public datasets. Therefore, participants in any of these projects/initiatives can request membership in the corresponding groups, which are all moderated with the exception of PUBLIC\_DATA (automatically approved under request). Group membership can be requested, after login, from the **My groups** panel (see figure below). Users are requested to explicitly accept the particular usage terms and conditions upon membership request (scroll down to see the whole license before accepting). Don't forget to click in the save button at the bottom of the page once the group(s) selection have been made (see the figure below) so the request is actually sent. After that, the selected group(s) should appear under the Waiting for approval label. Assigned groups appear under the Assigned groups label.

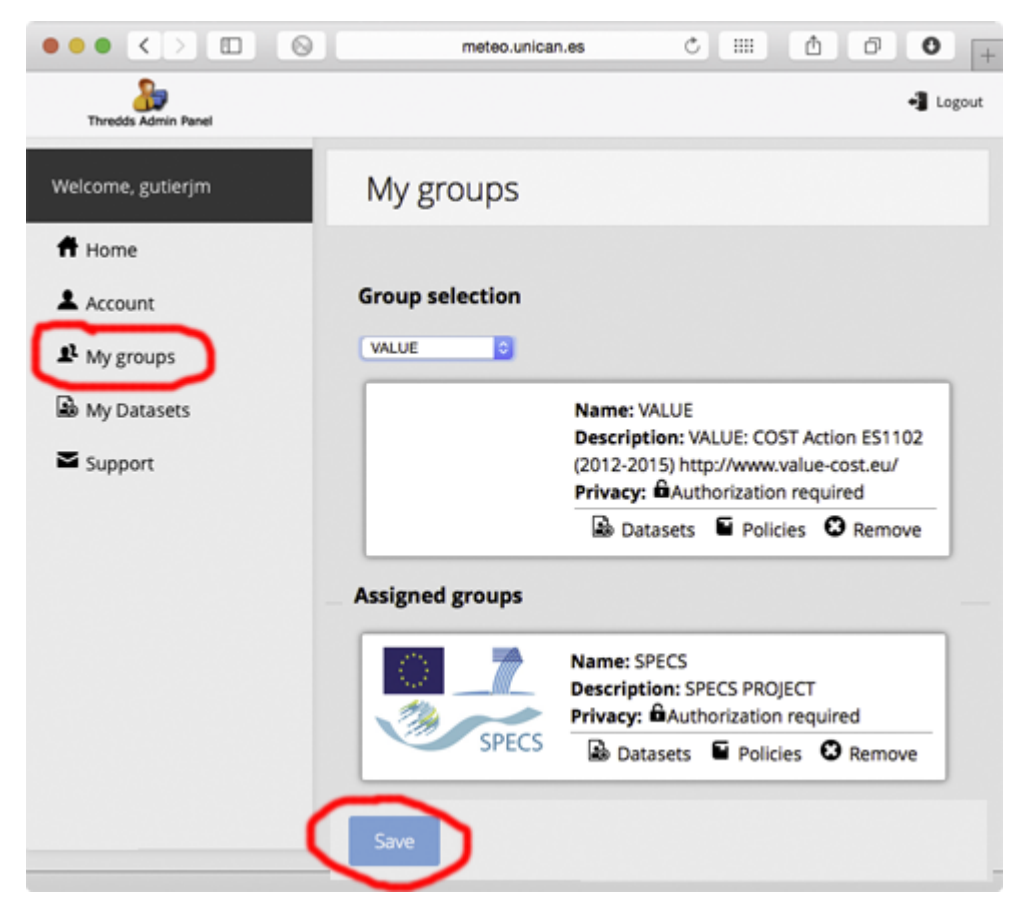

The datasets available for each particular group are listed in the My groups panel, which also shows the corresponding data policies. For instance, three public datasets are available in the PUBLIC\_DATA group: WFDEI (WATCH with ERA-Interim) gridded observations, NCEP-NCAR reanalysis and CFSv2 seasonal hindcast. Note, however, that there is no one-to-one correspondence between datasets and groups, since each dataset could be included in more than one group. For instance, the VALUE and CORDEX-ESD groups provide access to the same dataset (a subset of predictors from ERA-Interim reanalysis commonly used for statistical downscaling).

The list of available datasets for a particular user is given in the **My datasets** panel.